## Кабель компьютерного USB интерфейса JA-80T

Контрольные панели Jablotron серий JA-8X и JA-6X могут подключаться к компьютеру с помощью интерфейсного кабеля JA-80T. Подключите цифровую шину контрольной панели к входу интерфейса ЈА-80Т с помощью кабеля с разъемами RJ.<br>Подключите разъем USB JA-80T в<br>свободный порт вашего ПК. Для правильной работы, требуется установить драйверы ЈА-80Т. После установки вы можете использовать ПО **ComLink**программировать систему, управлять системой, тестировать ее, СЧИТЫВАТЬ протокол и многое другое.

## Установка драйверов

ПО ComLink и драйверы находятся на CD-ROM. поставляемом в комплекте. Последние версии можно найти на сайте www.jablotron.com в разделе Загрузка.

- Вставьте CD в дисковод ПК.
- $2<sub>1</sub>$ Подключите кабель **JA-80T**  $\mathbf{K}$ контрольной панели и свободному разъему USB на вашем ПК, как описано **BHILL**
- $\mathcal{R}$ Подождите запуска "New Hardware Wizard" на вашем ПК.
- Укажите нужный драйвер на CD, имена  $\overline{4}$ файлов соответствуют операционной системе
- $5<sub>1</sub>$ При установке под WIN XP, игнорируйте сообщение об **ОТСУТСТВИИ** аутентификации для WIN XP и продолжите установку.
- 6 Оставьте другие параметры без изменений
- Закончите установку драйверов. 7.
- Интерфейс JA-80T содержит два USB  $\mathsf{R}$ устройства, дождитесь нового запуска "New hardware wizard".
- Повторите шаги с 4 по 7.  $\mathbf{Q}$
- 10. На вашем ПК теперь будут два новых устройства - "Jablotron serial interface" как драйвер последовательного порта (COM) и USB устройство с тем же именем, как драйвер для USB.
- 11. Если вы еще не установили ПО ComLink, установите его с CD или загрузите последнюю версию с сайта www.jablotron.com

Кабель компьютерного USB интерфейса JA-80T

## Ограничение длины кабеля

**USB:** при использовании стандартного USB кабеля длина ограничена 5 метрами. RJ разъем: кабель CT-04 может иметь длину до 10 м. При использовании витой пары, максимальная длина до 100 метров. Два центральных контакта разъема RJ (данные) должны быть подключены к одной витой паре кабеля. Другая пара контактов разъема RJ должна быть подключена к другой витой паре кабеля (питание).

## Характеристики

USB и RJ-4 Разъемы (ПК, панель): Внешнее питание: Не требуется Длина USB кабеля: 2 M Длина кабеля контрольной панели:  $1<sub>M</sub>$ (кабель можно удлинить, см. выше) Совместимость:

ComLink вер. 60 или выше

Операционные системы: Win 98 SE, Win 2000, Win XP Professional или Home Edition

Соответствует требованиям EMC Directive 89/336/EC -(Электромагнитная совместимость) при использовании по назначению. Оригиналы сертификатов соответствия размещены на сайте www.jablotron.com, раздел Техническая поддержка.

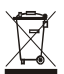

 $\overline{1}$ 

Хотя изделие не содержит вредных для здоровья материалов, вернуть рекомендуется  $PTO$ производителю после использования.

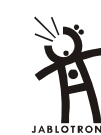

Jablotron Ltd., Pod Skalkou 33 466 01 Jablonec nad Nisou Czech Republic Tel.: +420 483 559 911 fax: +420 483 559 993<br>Internet: www.jablotron.cz

MHY51400 OS1